# **NKGeoBIM: Portfolio der GeoBIM Aktivitäten ¦ Portfolio des activités GeoBIM ¦ GeoBIM activities portfolio**

### **DEUTSCH**

**Initiale Erfassung**: Sie werden gebeten, die Informationen gemäss diesem PDF zu Ihrer Aktivität zu erfassen. Diese werden anschliessend auf Vollständigkeit und Plausibilität geprüft und dann in der Übersichtstabelle auf <http://tinyurl.com/nkgeobim-activities> für die Öffentlichkeit freigeschaltet.

**Änderungen / Aktualisierungen**: Diese können Sie uns einfach per E-Mail an *admin@sogi.ch* mitteilen. Geben Sie bitte die Identifikator-Nr. Ihrer Aktivität sowie die Spalten aus der Übersichtstabelle an, die zu ändern sind. Ihre Angaben werden anschliessend geprüft, nachgeführt und dann wieder für die Öffentlichkeit freigeschaltet.

### **FRANCAIS**

**Saisie initiale** : vous êtes prié(e) de saisir les informations selon ce PDF concernant votre activité. Celles-ci seront ensuite vérifiées quant à leur intégrité et leur plausibilité, puis mises à disposition du public dans le tableau général sur [http://tinyurl.com/nkgeobim](http://tinyurl.com/nkgeobim-activities)[activities](http://tinyurl.com/nkgeobim-activities) .

**Modifications / mises à jour** : Vous pouvez nous les communiquer simplement par e-mail à *admin@sogi.ch*. Veuillez indiquer le numéro d'identification de votre activité ainsi que les colonnes du tableau récapitulatif qui doivent être modifiées. Vos données seront ensuite vérifiées, mises à jour, puis à nouveau activées pour le public.

### **ENGLISH**

**Initial entry**: You will be asked to enter the information according to this PDF. This information will then be checked for completeness and plausibility and then released to the public in the summary table on

### <http://tinyurl.com/nkgeobim-activities> .

**Changes / updates**: You can simply send us an e-mail to *admin@sogi.ch*. Please enter the identifier number of your activity and the columns from the overview table that need to be changed. Your details will then be checked, updated and made available to the public again.

\* Gibt eine erforderliche Frage an

1. E-Mail-Adresse \*

### **Hinweis**

Die Erfassung von einer Aktivität dauert ca. 5 Minuten und umfasst 7 Schritte ¦ la saisie d'une activité prend environ 5 minutes et comprend 7 étapes ¦ recording 1 activity takes about 5 minutes and involves 7 steps

### **QUICKINFO zur Aktivität ¦ QUICKINFO sur l'activité ¦ QUICKINFO on the activity**

Die Informationen i**n diesem Frageabschnitt müssen Sie in den 3 Sprachen DE, FR und EN** eintragen, nachher nur noch in einer der 3 Sprachen ¦ les informations de **cette section de questions doivent être saisies dans les trois langues DE, FR et EN**, ensuite seulement dans l'une des 3 langues ¦ you must enter the information **in this question section in the 3 languages DE, FR and EN**, then still in one of the 3 languages

2. DE: Titel der Aktivität \*

3. DE: Kurzbeschreibung \*

- 4. FR: titre de l'activité \*
- 5. FR: déscription sommaire \*

6. EN: title of the activity \*

7. EN: summary information \*

**Zielpublikum, Rubrik, Mehrwert/Nutzen ¦ public visé, catégorie, valeur ajoutée/bénéfice ¦ targeted audience, category, added value/benefit**

Ab hier können die Text-Antworten in DE, FR **oder** EN gegeben werden ¦ à partir d'ici les réponses textuelles peuvent être données en DE, FR **ou** EN ¦ from here on the text answers can be given in DE, FR **or** EN

#### 8. **Zielpublikum ¦ public visé ¦ targeted audience** \*

*Wählen Sie alle zutreffenden Antworten aus.*

01 Industrie ¦ industrie ¦ industry

02 Ingenieurwesen (Bau, Planung, Architektur) ¦ Ingénierie (construction,

planification, architecture) ¦ Engineering (construction, planning, architecture)

- 03 Verwaltung ¦ administration ¦ administration
- 04 Private ¦ privés ¦ private
- 05 Bildungsinstitute ¦ instituts de formation ¦ educational institutions
- Sonstiges:

### **Rubrik ¦ catégorie ¦ category**

*G-B-Io = GIS/BIM-Interoperabilität ¦ Interopérabilité SIG/BIM ¦ GIS/BIM interoperability*

#### 9. Rubrik ¦ catégorie ¦ category \*

*Wählen Sie alle zutreffenden Antworten aus.*

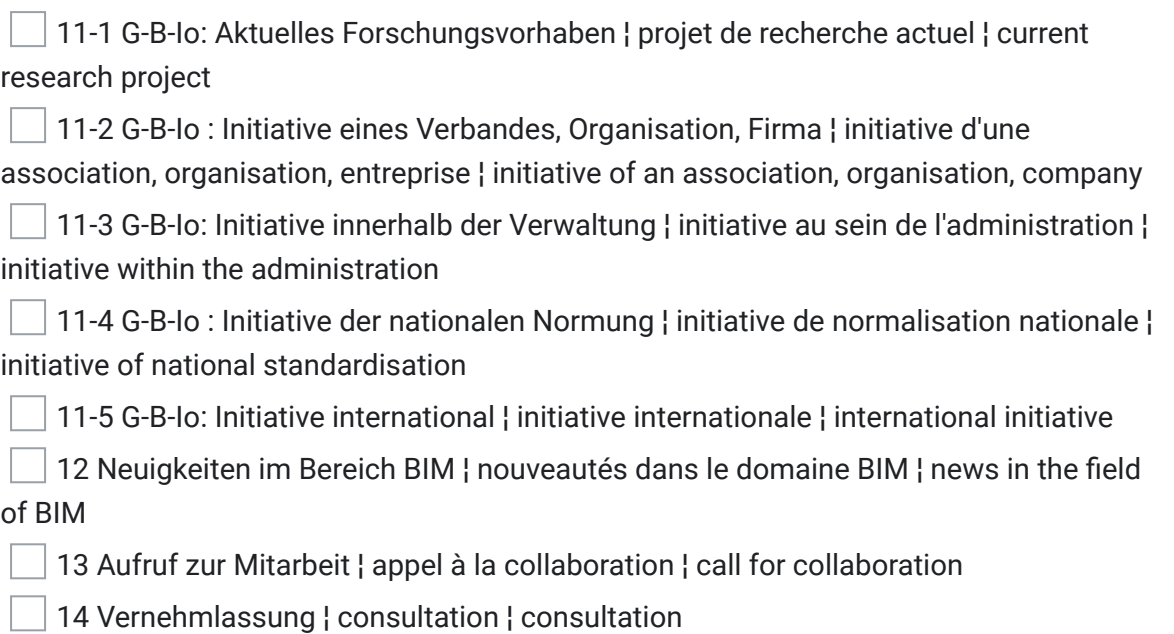

10. **Mehrwert/Nutzen des geplanten Ergebnisses ¦ valeur ajoutée/bénéfice du résultat prévue ¦ added value/benefit of the planned result** \*

### **Status ¦ status ¦ status**

#### 11. **Arbeitsstand ¦ état des travaux ¦ work status** \*

*Markieren Sie nur ein Oval.*

- geplant ¦ prévu ¦ planned
- in Arbeit ¦ en cours ¦ in progress
- pausiert ¦ interrompu ¦ paused
- abgeschlossen ¦ terminé ¦ completed

#### 12. **Geplanter Abschluss ¦ finalisation prévue ¦ planned completion** \*

*Beispiel: 7. Januar 2019*

### **Kontaktinformationen ¦ données de contact ¦ contact information**

- 13. **Verantwortliche Organisation ¦ organisation résponsable ¦ responsible organisation**
- 14. **Name Kontaktperson ¦ nom de la personne de contact ¦ name of contact person** \*
- 15. **Vorname Kontaktperson ¦ prénom de la personne de contact ¦ first name of contact person** \*
- 16. **E-Mail Kontaktperson ¦ e-mail de la personne de contact ¦ e-mail of contact person** \*

### **Dokumentation ¦ documentation ¦ documentation**

Geben Sie im folgenden bitte allfällige Links zu Dokumenten oder weiterführenden Informationen ein ¦ veuillez indiquer ci-dessous les éventuels liens vers des documents ou des informations complémentaires ¦ please enter any links to documents or further information below

\*

#### 17. **Link ¦ lien ¦ link**

Schreiben Sie jeden Link auf eine separate Zeile und erfassen Sie die vollständige URL ¦ Écrivez chaque lien sur une ligne séparée et saisissez l'URL complète ¦ Write each link on a separate line and enter the complete URL

#### 18. **Bemerkungen ¦ remarques ¦ comments**

Dieser Inhalt wurde nicht von Google erstellt und wird von Google auch nicht unterstützt.

## Google [Formulare](https://www.google.com/forms/about/?utm_source=product&utm_medium=forms_logo&utm_campaign=forms)